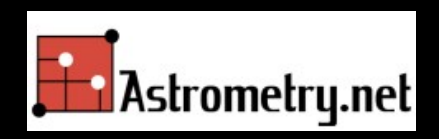

## Un service d astrométrie « en aveugle\* » pour S y retrouver dans le ciel

### Jean- Paul GODARD WETO 2012

 $B$ lind Astrometry = sans référence initiale

http://astrometry.net Jean-paul.godard@cegetel.net

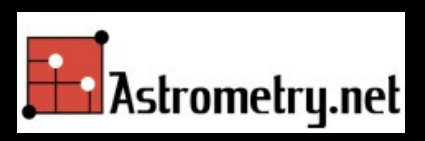

## Utilisation des travaux de

### Sam Roweis, Dustin Lang & Keir Mierle University of Toronto

### David Hogg & Michael Blanton New York University

http://astrometry.net

## Problème de base

### " Je vous montre une image.

" Vous me dites où ça se situe sur le ciel.

http://astrometry.net

Jean-paul.godard@cegetel.net

### Comment ça marche

" À partir d un catalogue d étoiles, on construit un index qui est utilisé pour localiser ( résoudre ) chaque image.

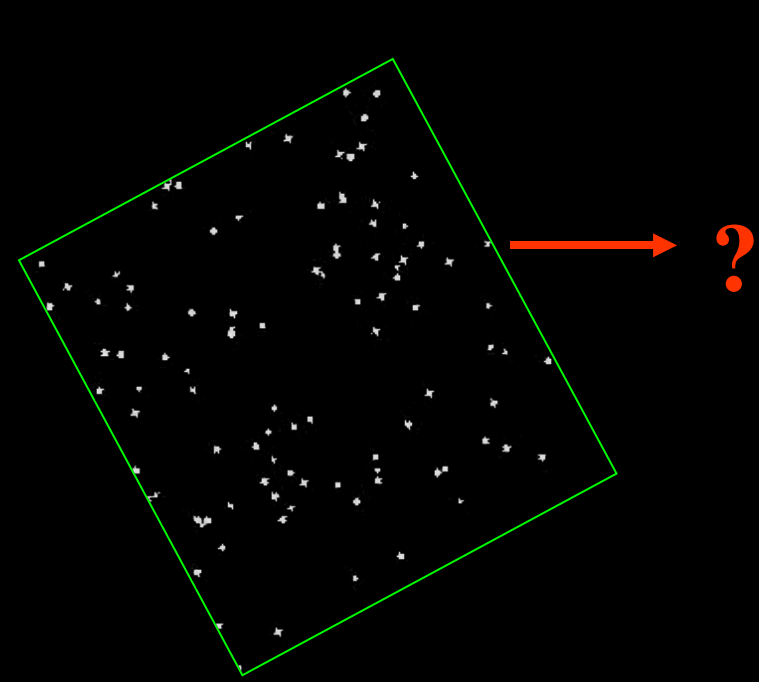

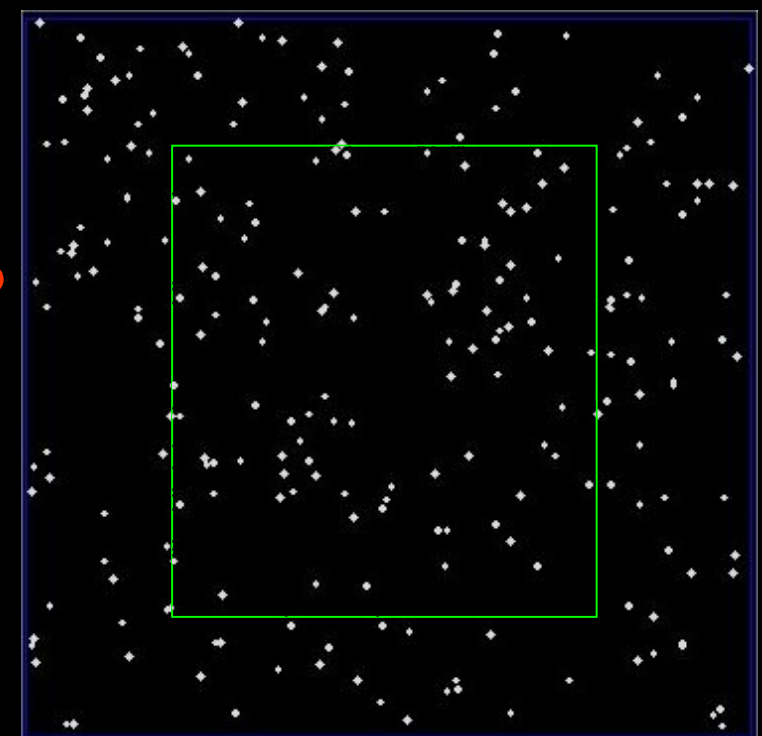

http://astrometry.net

## Usage de Quadruplets

- Le système a encodé la position relative de quadruplets d étoiles proches (ABCD) en utilisant un système de coordonnées défini par la paire la plus séparée (AB).
- " Dans ce repère, la position des deux étoiles restantes forme une clé à 4 dimensions représentant la forme du quadruplet.
- Ce hash- code géométrique est invariant en terme d échelle, translation et

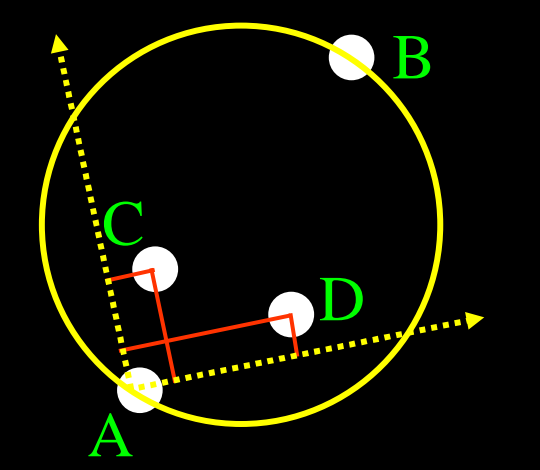

http: 0 ation, net

## Accélerer les calculs

- " L utilisation d un index inversé est pénalisant lors de la construction de l index mais améliore le temps de calcul pour la localisation
- " Cela revient à chercher les mots Intelligence artificielle dans l ensemble de la littérature numérisée (Cf Google).

## Le service est disponible:

- Localement: sous Unix (Package FreeBSD)
- Localement: sous Cygwin (application Win32)
- " Sur le net:

[http:/ / live.astrometry.net](http://live.astrometry.net/) (Alpha- testeurs) [http:/ / nova.astrometry.net](http://nova.astrometry.net/) (Compte gratuit) [http:/ / supernova.astrometry.net](http://supernova.astrometry.net/)  $\mathbf{\alpha}$ 

" Sur votre pc connecté W32- astrometry : Client léger pour Astr- Ams

### Les services en ligne&

- " Offrent un premier interface hommemachine (gestion des images utilisateurs)
- " Évoluent vers des « Web service » (Nova implémente json comme protocole client serveur)
- Devraient à terme permettre une réelle intégration applicative. (Le télescope se re- synchronise seul)

## W32- Astrometry

### " Ou comment « confirmer » son pointage!

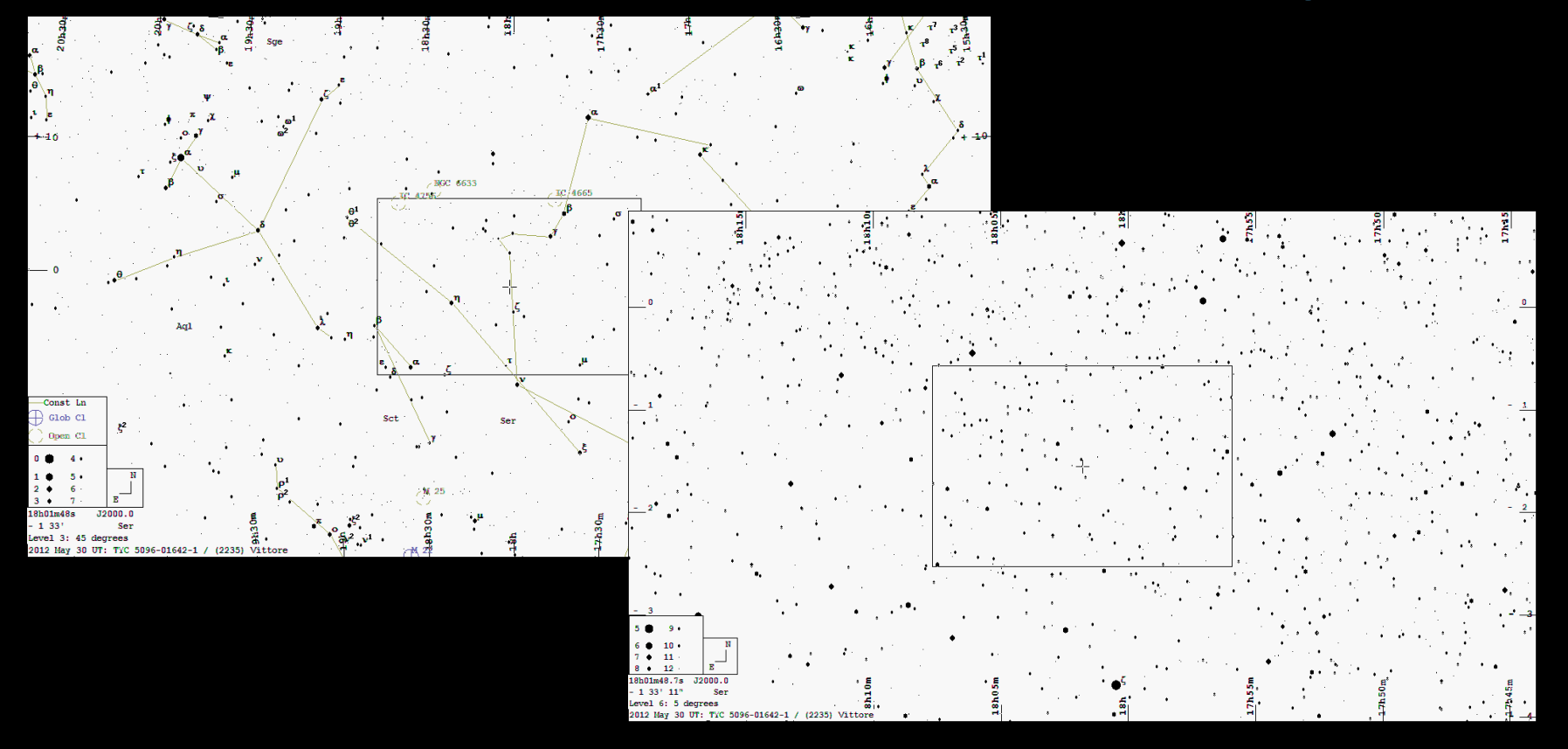

# W32- Astrometry: Lastrométrie rapide &

#### facile

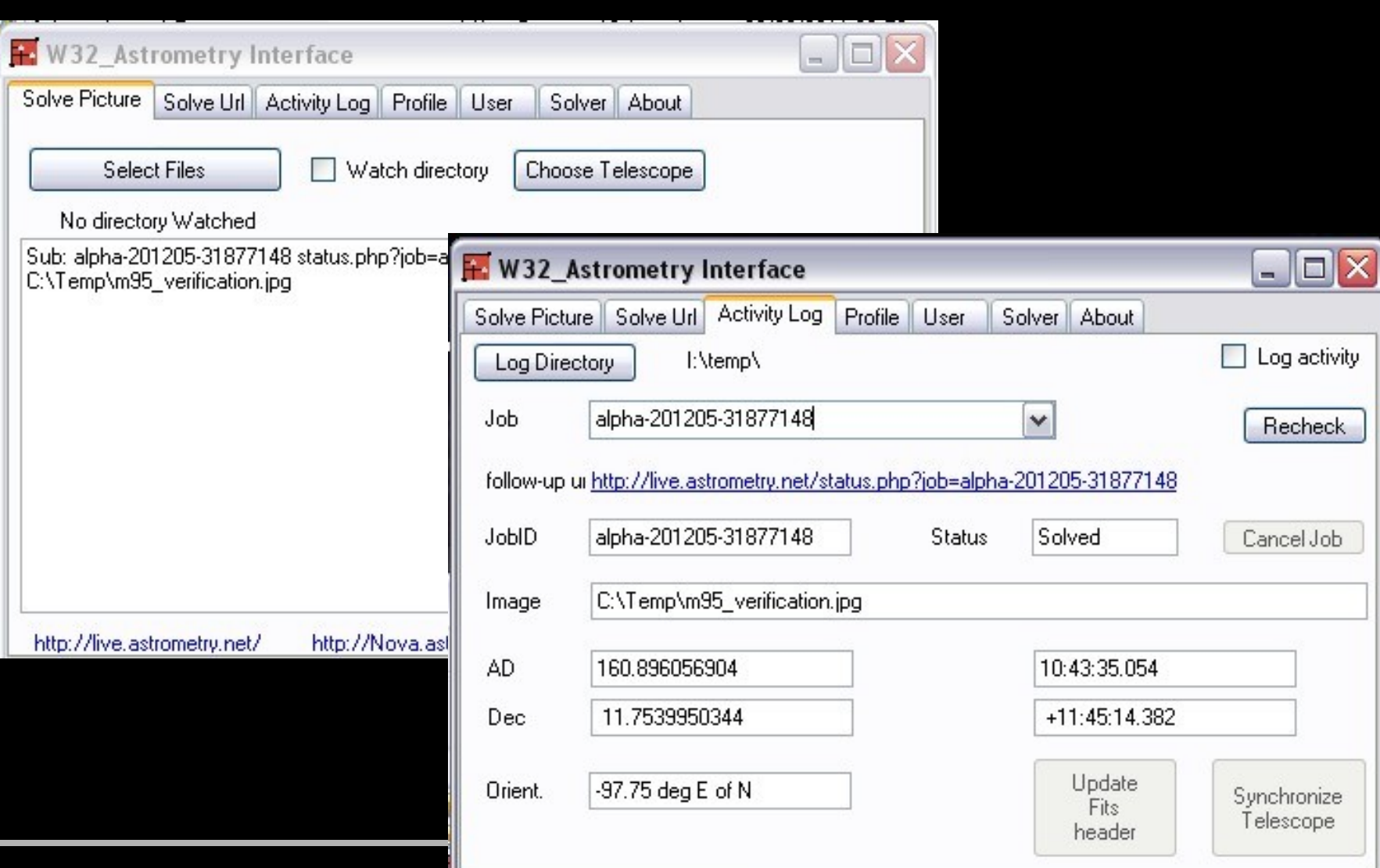

### W32- Astrometry

#### Your field is at  $(RA, Dec) = (160.896, 11.754)$  degrees **and s pans 29 .26 x 21.8 8 arcm inutes .**

Your field contains:

" NGC 3351 / M 95

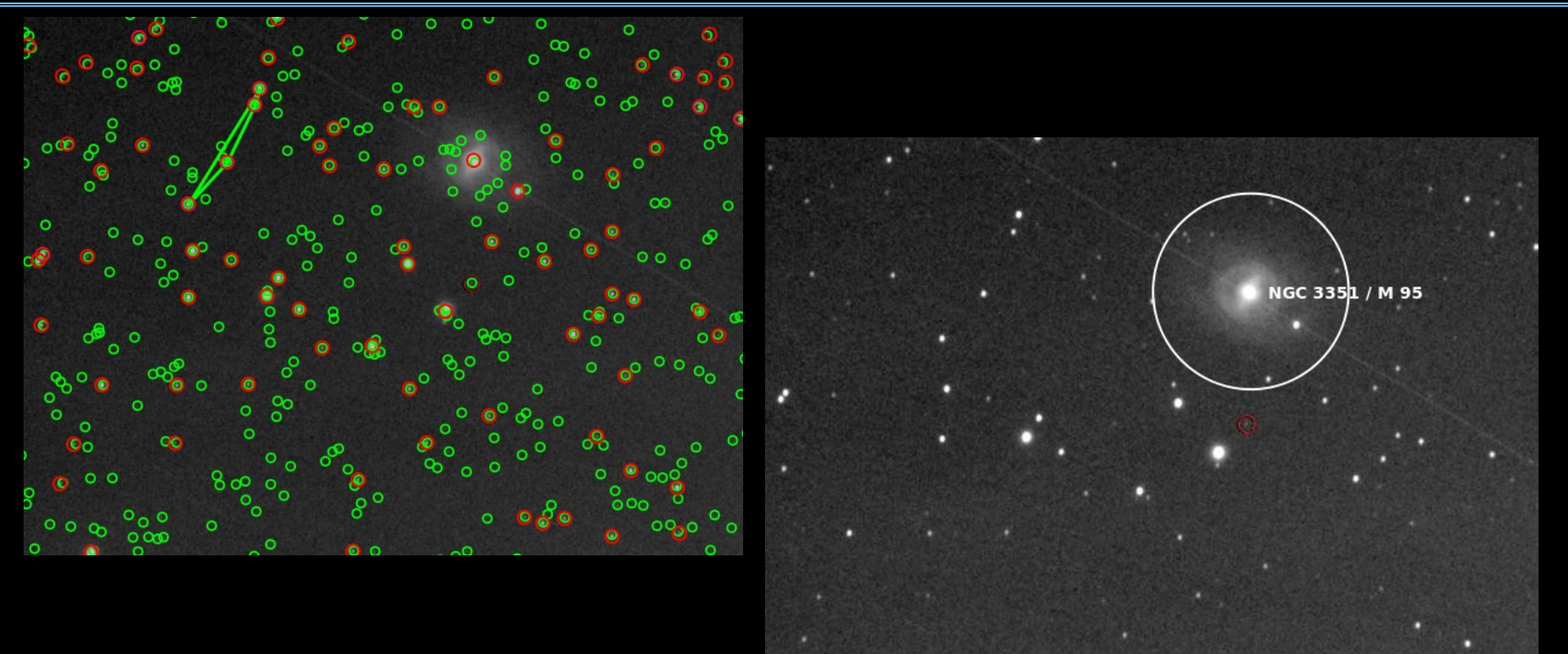

#### Recherche de supernova

## Work flow des traitements

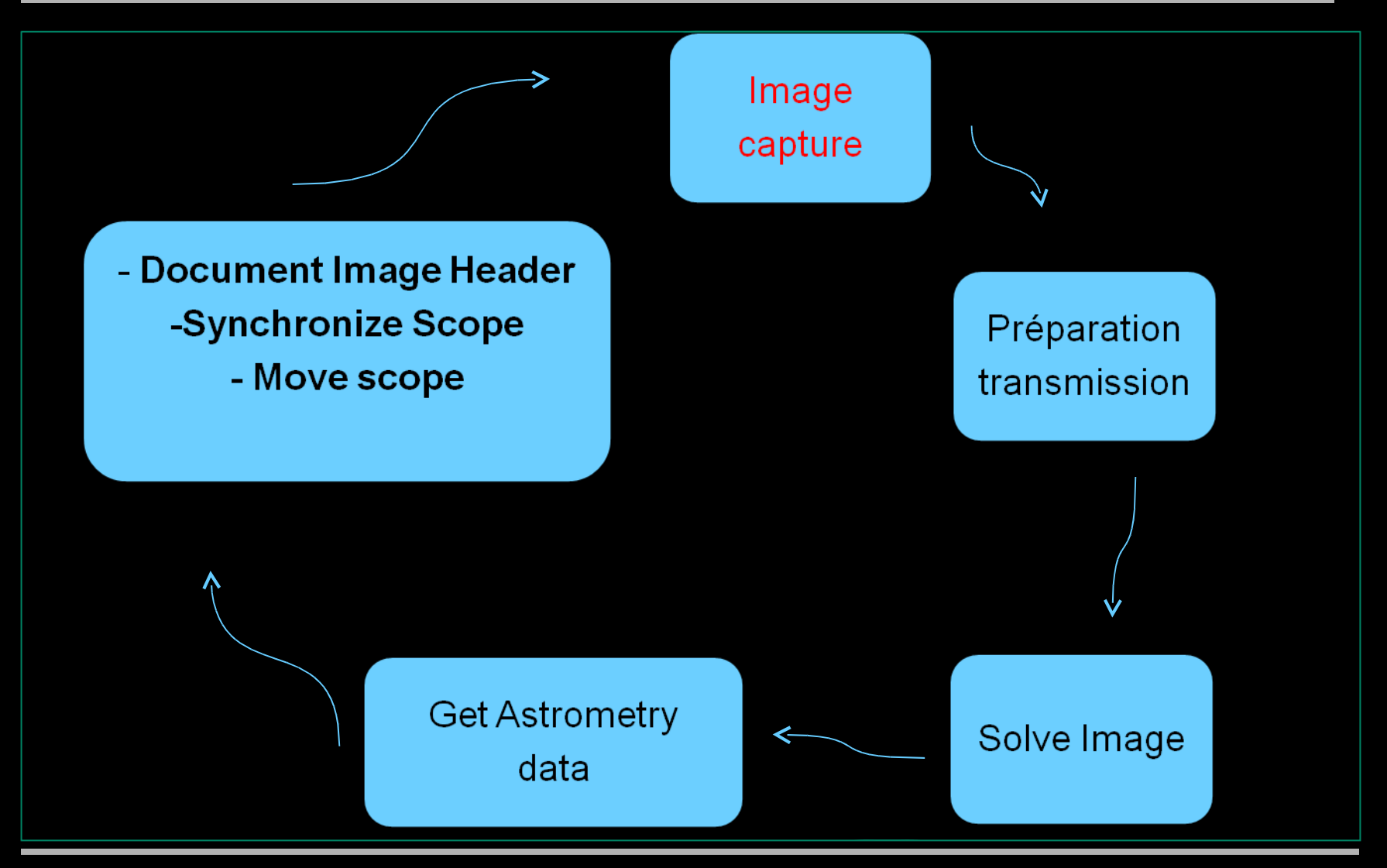

http://astrometry.net discussed and allegen-paul.godard@cegetel.net

## Des interfaces adaptés

### " Entrées

Choix par boite de dialogue Drag and drop Copy & paste de pixels « Watch Directory »

### " Sorties

Commande sync « Ascom » Correction Entête Fits Fichier Kmz pour Google sky / dessin constellations

## Des utilisations atypiques

- " Insertion « google sky »
- Assemblage panoramique
- Affinage de positionnement
- " Erreur périodique
- " Reprise d archives **Datations** Mouvement propre

### **Licences**

### " Software Astrometry 0.38 (Unix) : GPL W32\_Astrometry (XP,W7) Freeware

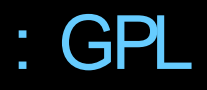

" Index USNO : Usage commercial interdit 2MASS : Usage commercial interdit

## Autres Freeware

- " FWHM.exe : La fwhm pour tous les softs
- " SetGpsTime : Le temps SNTP ou GPS
- " Bui- Registax : Automatisation **Registax**
- " AutoClick : Éloge de la paresse

MagicGuider : Suivre la lune ou une (2012Q3)

protubérance

### **MERCI**

### " [http:/ / nova.astrometry.net](http://nova.astrometry.net/) " Pour tester

" Jean- paul.godard @ cegetel . net